## **Create Column by Example**

You can create a new column of data from an existing one by providing example values for the new column for values in the source column. With each successive example value, Transformation by Example (TBE) improves the quality of the output values, until you have the desired set of values for your newly generated column.

## **Limitations:**

Transformation by Example works best for text-based inputs. Non-text inputs are treated as String type by the feature.

**NOTE:** Multi-value inputs, such as Object or Array data types, must be converted to String data type prior to transformation by example.

 $\bullet$ In the Transformer page, TBE is applied across the currently displayed sample. In the entire dataset, there may be outlier values that do not match any of the examples that you have provided.

**Tip:** If your column data is quite varied, you should collect additional samples to verify that your TBE is properly matching all values in the column.

For more information, see [Overview of TBE](https://docs.trifacta.com/display/r071/Overview+of+TBE).

## **Steps:**

- 1. In the Transformer page, locate the column to use as your source. From the column menu, select **Create column from examples**.
- 2. In the Transform Builder, enter the new column name.
- 3. In the following example, a new column called zip is being created from the Addresses column:

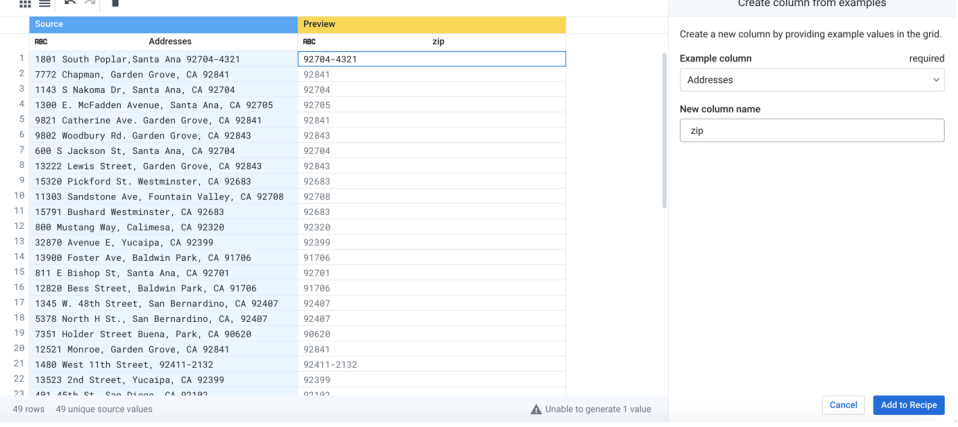

**Figure: Selected column and first value is specified**

4. Double-click an empty cell in the Preview column to populate it with an example. In the above, the zip code from the first value has been entered into the Preview column: 92704-4321.

**Tip:** You can copy values from the source column and paste them into the Preview column.

5. While many of the zip code values from other rows have been accurately populated, there are still some values that need fixing. In the following, you can see that one zip code was not properly extracted. Doubleclick in the Preview column for the third row and fix the value: 91935:

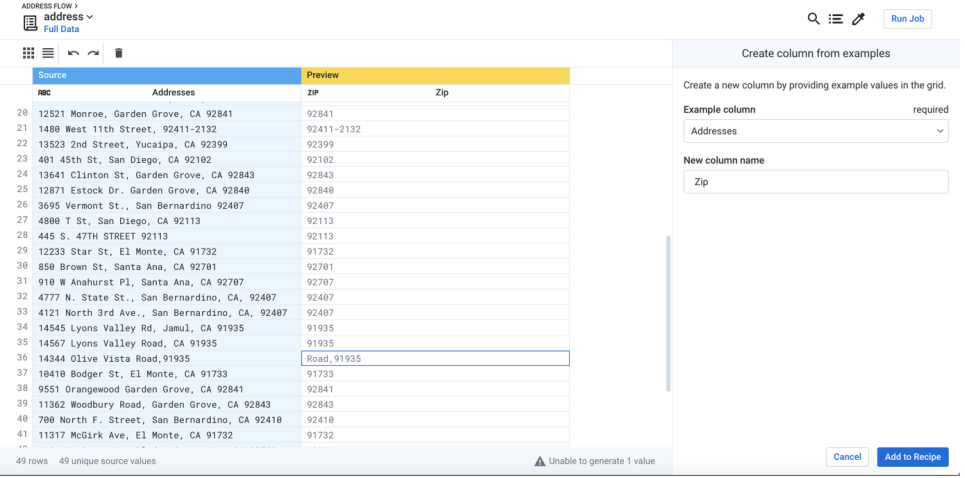

## **Figure: Populating multiple example rows improves the overall quality of transformation across all rows**

- 6. A quick scroll through the rest of the rows in the sample indicate that you have properly extracted the zip code values for all rows.
- 7. Click **Add to Recipe**.
- 8. The new Zip column is added to the dataset.

| ADDRESS FLOW ><br>address $\sim$<br><b>Full Data</b> |                                        |                                               |                                                                                               |                   |
|------------------------------------------------------|----------------------------------------|-----------------------------------------------|-----------------------------------------------------------------------------------------------|-------------------|
| ■ ■                                                  | $R_2^1$ -                              | 冒・<br>E3                                      | he he he let le -   Σ - Ψ -   Φ $\leq$  <br>$\blacksquare$<br>⊚ -                             |                   |
| County<br>RBC                                        | <b>District</b><br>RBC<br>$\checkmark$ | School<br>RBC<br>$\checkmark$<br>$\checkmark$ | Addresses<br>RBC                                                                              | Zip<br>$\vee$ ZIP |
|                                                      |                                        |                                               |                                                                                               | ------------      |
| 4 Categories                                         | 10 Categories                          | 48 Categories                                 | 48 Categories                                                                                 | 25 Categories     |
| ORANGE                                               | Santa Ana                              | Jose Sepulveda Elementary                     | 1801 South Poplar, Santa Ana 92704-4321                                                       | 92704-4321        |
| ORANGE<br>ORANGE                                     | Garden Grove<br>Santa Ana              | Wakeham Elementary<br>Jackson Elementary      | 7772 Chapman, Garden Grove, CA 92841<br>· 1143 · S · Nakoma · Dr, · Santa · Ana, · CA · 92704 | 92841<br>92704    |
| ORANGE                                               | Santa Ana                              | Kennedy Elementary                            | 1300 E. McFadden Avenue, Santa Ana, CA 92705                                                  | 92705             |
| ORANGE                                               | Garden Grove                           | Brookhurst Elementary                         | 9821 Catherine Ave. Garden Grove. CA 92841                                                    | 92841             |
| ORANGE                                               | Garden Grove                           | Cook Elementary                               | 9802 Woodbury Rd. Garden Grove, CA 92843                                                      | 92843             |
| ORANGE                                               | Garden Grove                           | Russell Elementary                            | 600 S Jackson St. Santa Ana, CA 92704                                                         | 92704             |
| ORANGE                                               | Garden Grove                           | Riverdale Elementary                          | 13222 Lewis Street, Garden Grove, CA 92843                                                    | 92843             |
| ORANGE                                               | Garden Grove                           | Anthony Elementary                            | 15320 Pickford St. Westminster, CA 92683                                                      | 92683             |
| ORANGE                                               | Garden Grove                           | Northcutt Elementary                          | 11303 Sandstone Ave, Fountain Valley, CA 92708                                                | 92708             |
| ORANGE                                               | Garden Grove                           | Marshall Elementary                           | 15791 Bushard Westminster, CA 92683                                                           | 92683             |
| SANBERNARDINO                                        | Yucaipa-Calimesa                       | Mesa View Middle School                       | 800 Mustang Way, Calimesa, CA 92320                                                           | 92320             |
| SANBERNARDINO                                        | Yucaipa-Calimesa                       | Dunlap Elementary                             | 32870 Avenue E. Yucaipa, CA 92399                                                             | 92399             |
| LOSANGELES                                           | <b>BALDWIN-PARK</b>                    | Foster Elementary                             | 13900 Foster Ave. Baldwin Park. CA 91706                                                      | 91706             |
| ORANGE                                               | Santa Ana                              | Walker Elementary                             | 811 E Bishop St, Santa Ana, CA 92701                                                          | 92701             |
| LOSANGELES                                           | <b>BALDWIN-PARK</b>                    | De Anza Elementary                            | 12820 Bess Street, Baldwin Park, CA 91706                                                     | 91706             |
| SANBERNARDINO                                        | San Bernardino                         | Bob Holcomb Elementary                        | 1345 W. 48th Street, San Bernardino, CA 92407                                                 | 92407             |
| SANBERNARDINO                                        | San-Bernardino                         | North Park Elementary                         | 5378 North H St., San Bernardino, CA, 92407                                                   | 92407             |
| ORANGE                                               | Buena · Park                           | Corey Elementary                              | 7351 Holder Street Buena, Park, CA 90620                                                      | 90620             |
| ORANGE                                               | Garden Grove                           | Lawrence Elementary                           | 12521 Monroe, Garden Grove, CA 92841                                                          | 92841             |
| SANBERNARDINO                                        | SAN - BERNARDINO                       | Graciano Gomez Elementary                     | 1480 West 11th Street, 92411-2132                                                             | 92411-2132        |

**Figure: Transformed example column**

For more information on previewing changes, see [Transform Preview](https://docs.trifacta.com/display/r071/Transform+Preview).